## How to setup the Parent Portal Role

Last Modified on 02/15/2019 11:50 am EST

Setting up parent roles allows administrators the ability to determine what tabs on the main toolbar parents will be able to view in the Connect Portal.

- **Payments** Connect Approvals **Setup**  $\alpha$ **Attendance** Lessons Meals **Reports Staff** Semester 'n Classroom **Classroom List Classroom Summary**  $\frac{1}{31}$ 扁 **Rates** Center Classroor hedules **Semester** \*Flexible Fees **DCW Transactional- CENTER 1** Registrat Vacation DCW Transactional- CENTER 1 **After Scl** A 1 AM. Bef **Third Party** DCW Transactional- CENTER 1 Room, M **Billing** Pending **DCW Transactional- CENTER 1** Cub Sco Schedule DCW Transactional- CENTER 1 Flexible **Bus**  $\overline{2}$ **DCW Transactional- CENTER 1** Legacy F  $282$ **DCW Transactional- CENTER 1** Preschod Health **New Family Changes DCW Transactional- CENTER 2** Infants **Checklist DCW Transactional- CENTER 2** Infants E **Daily Sheets** 1 ᢐ **Admins** Program **Live Ratios**  $\mathbb{R}$ Records from 1 to 9  $>1$ Ë  $\,<$  $\,$ **System Config** Changes
- 1. From the Setup menu, click Admins

2. Click Actions, the select Setup Roles

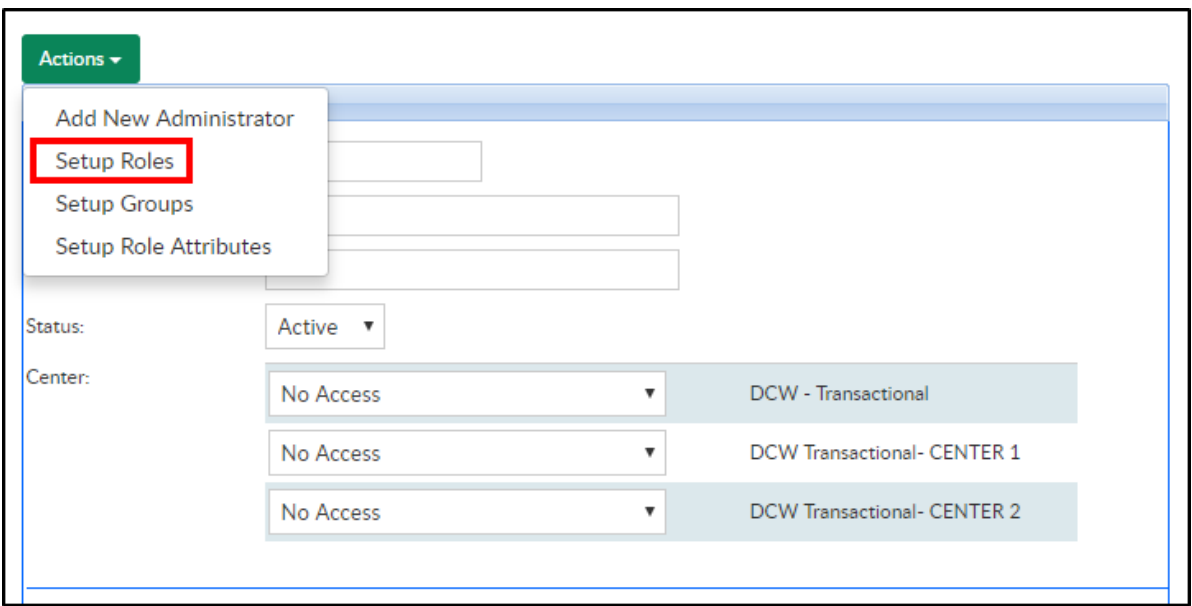

3. From the Role drop-down, select Family Portal (Not Allowed). Please Note: "Not Allowed" implies this role is for parents only, not for administrators

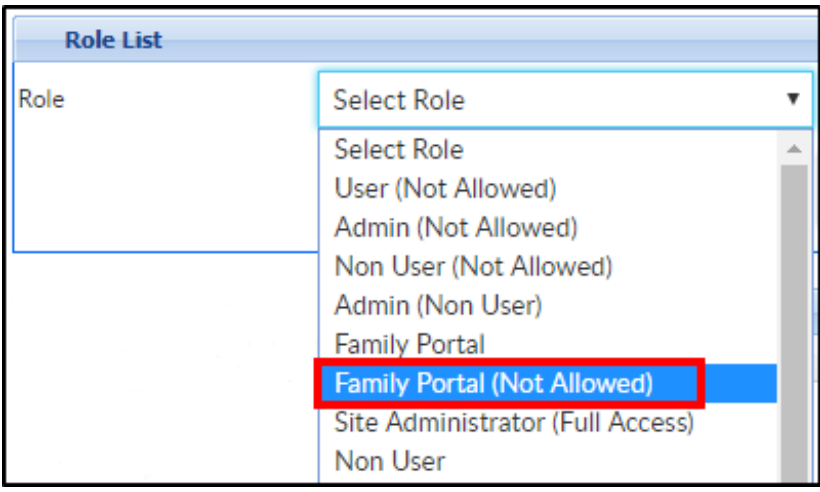

- 4. Select the permission for each Activity ID
	- No Permission this activity/field is hidden from parents
	- All Permissions parents have the ability to view and edit this activity/field
	- Read Only parents can only view this activity/field, but unable to make changes

## Connect Portal Activity IDs

Below is a list of all Activity IDs associated with the Connect (Parent) Portal

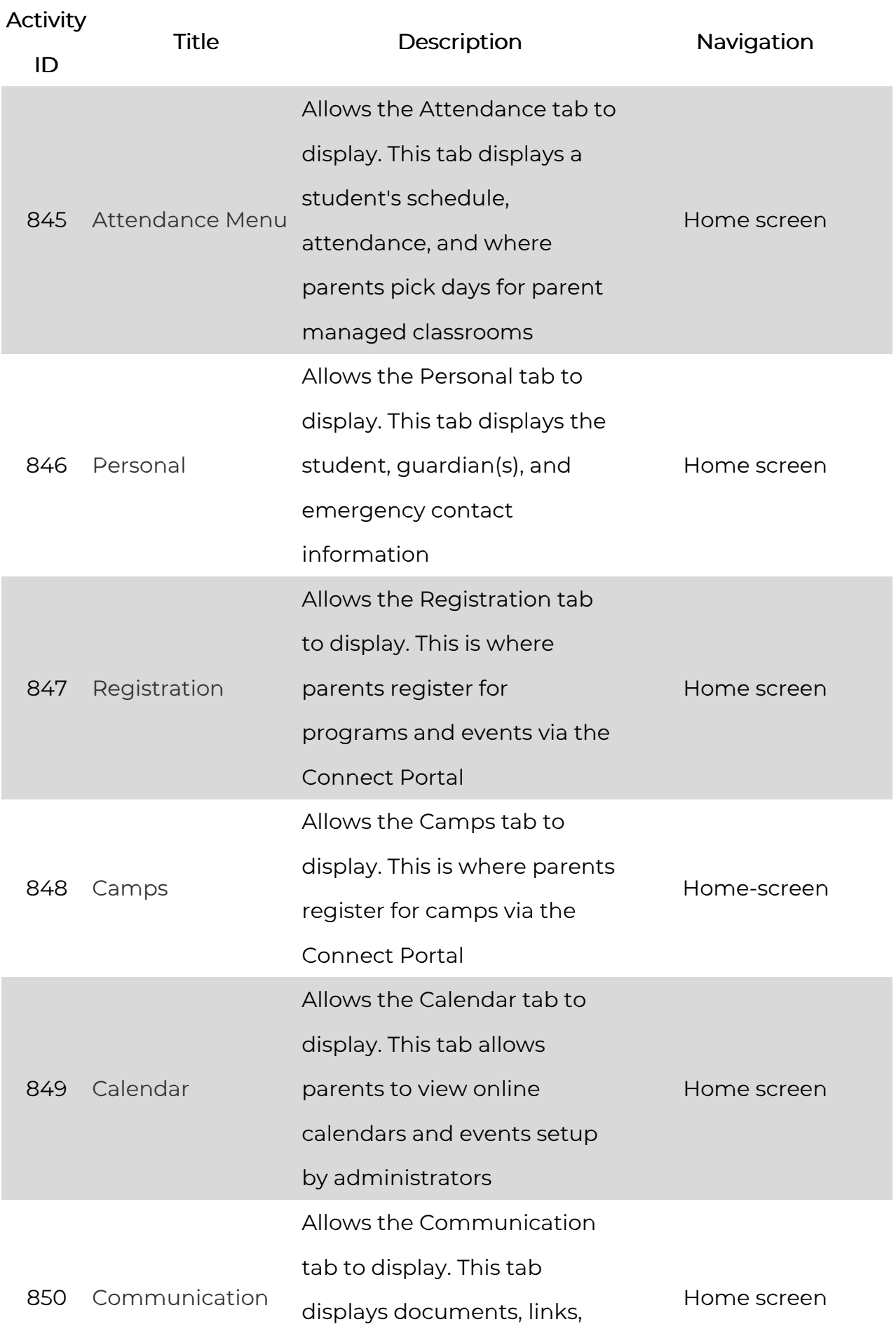

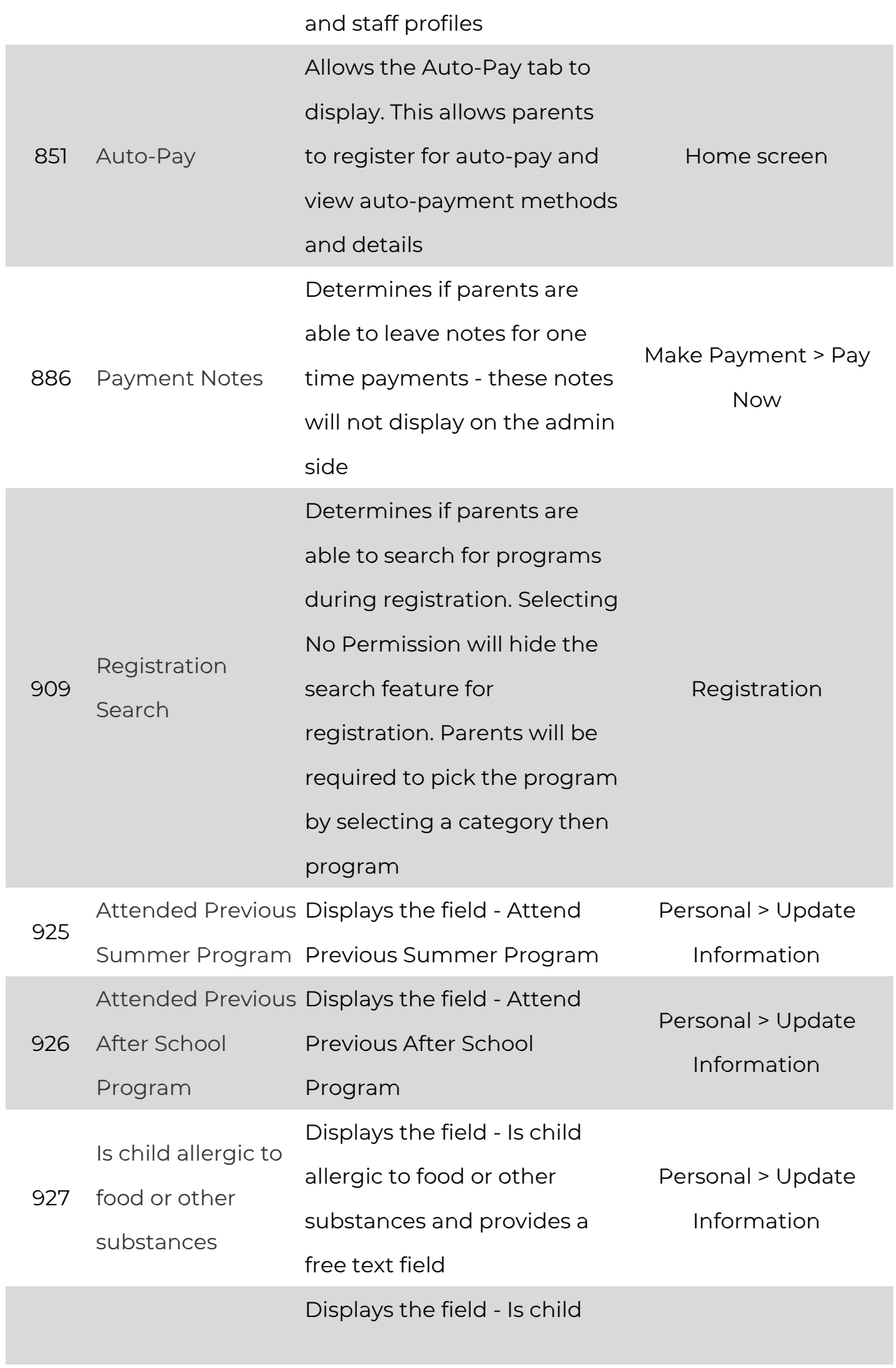

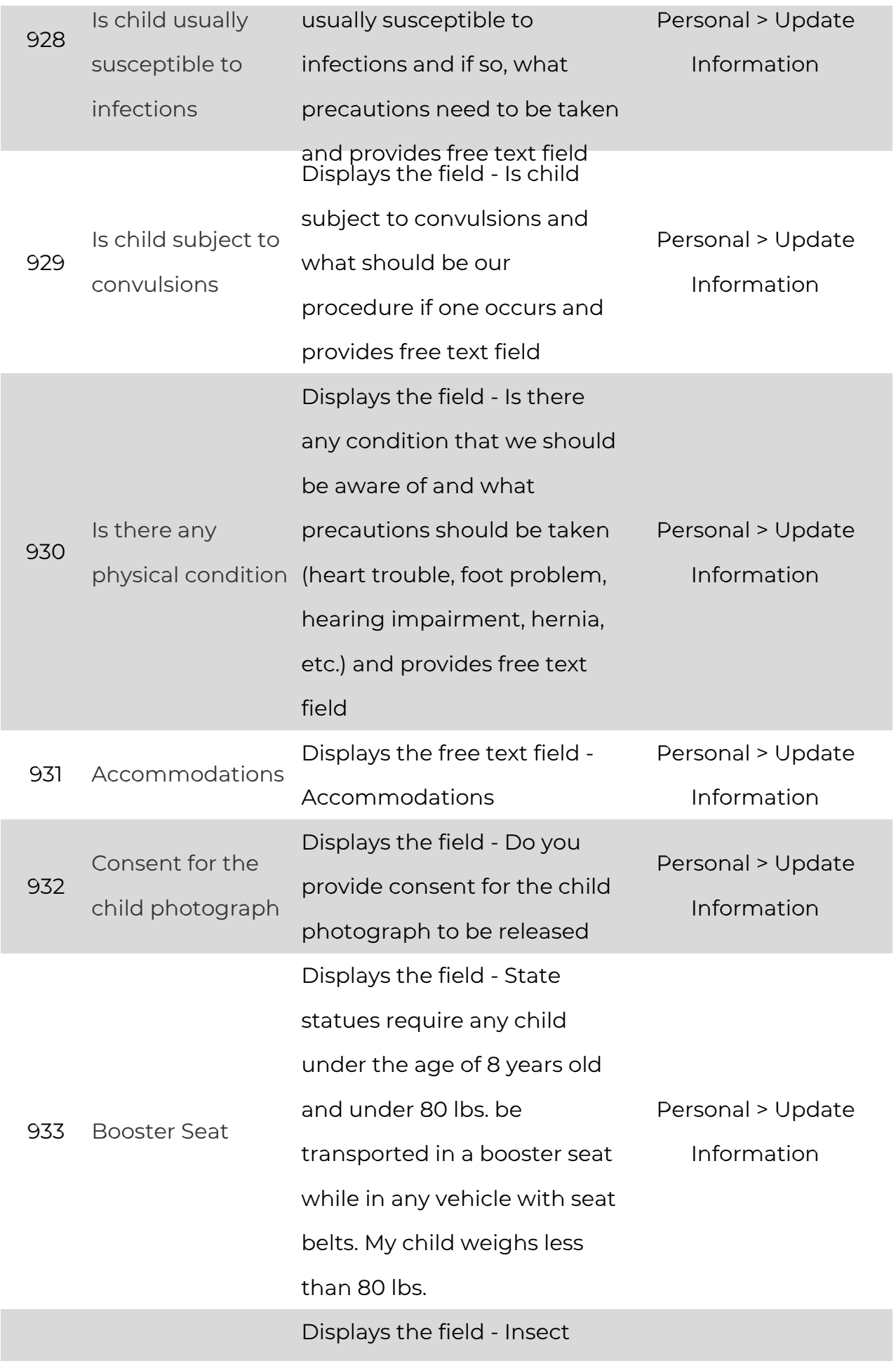

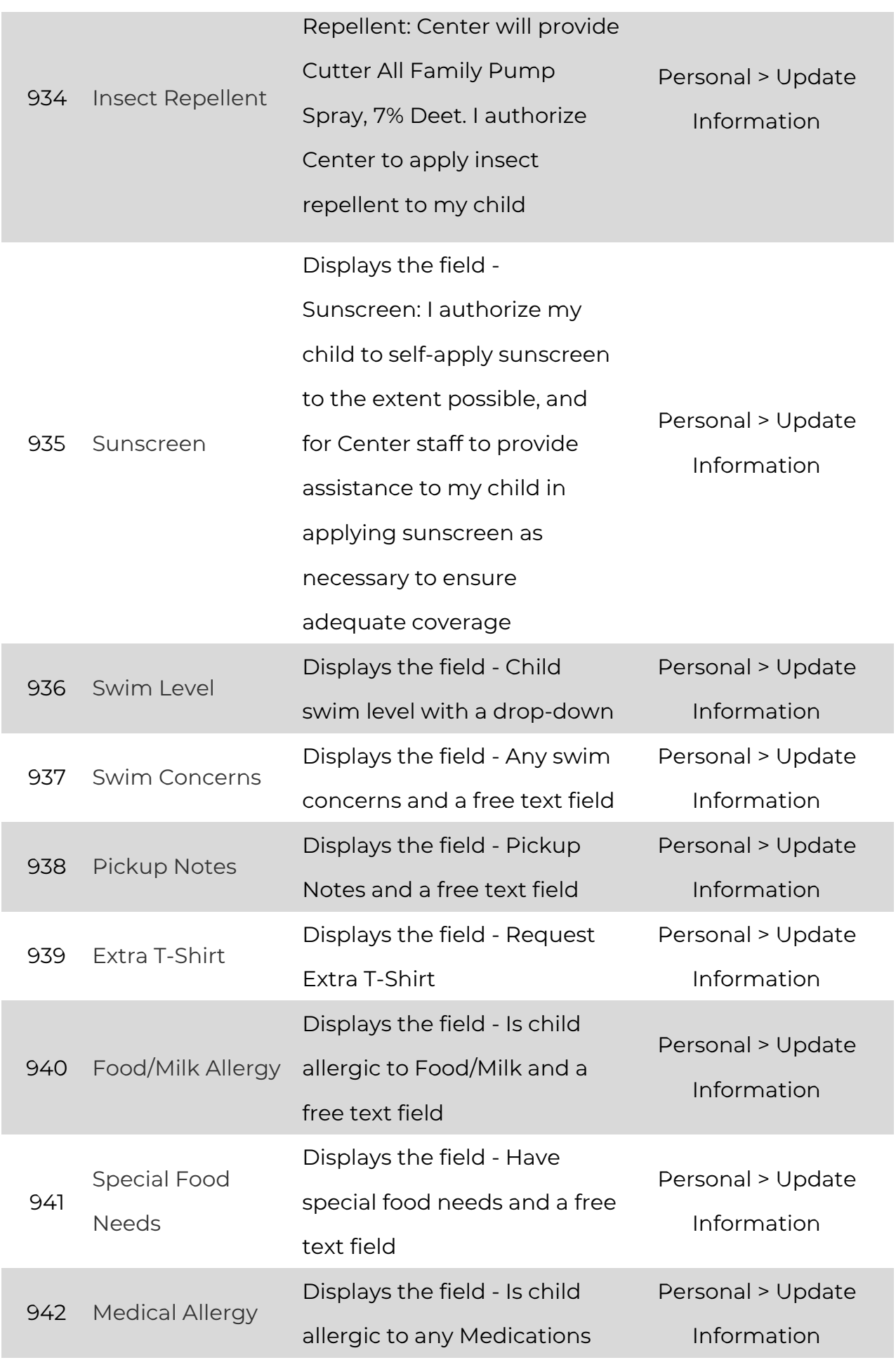

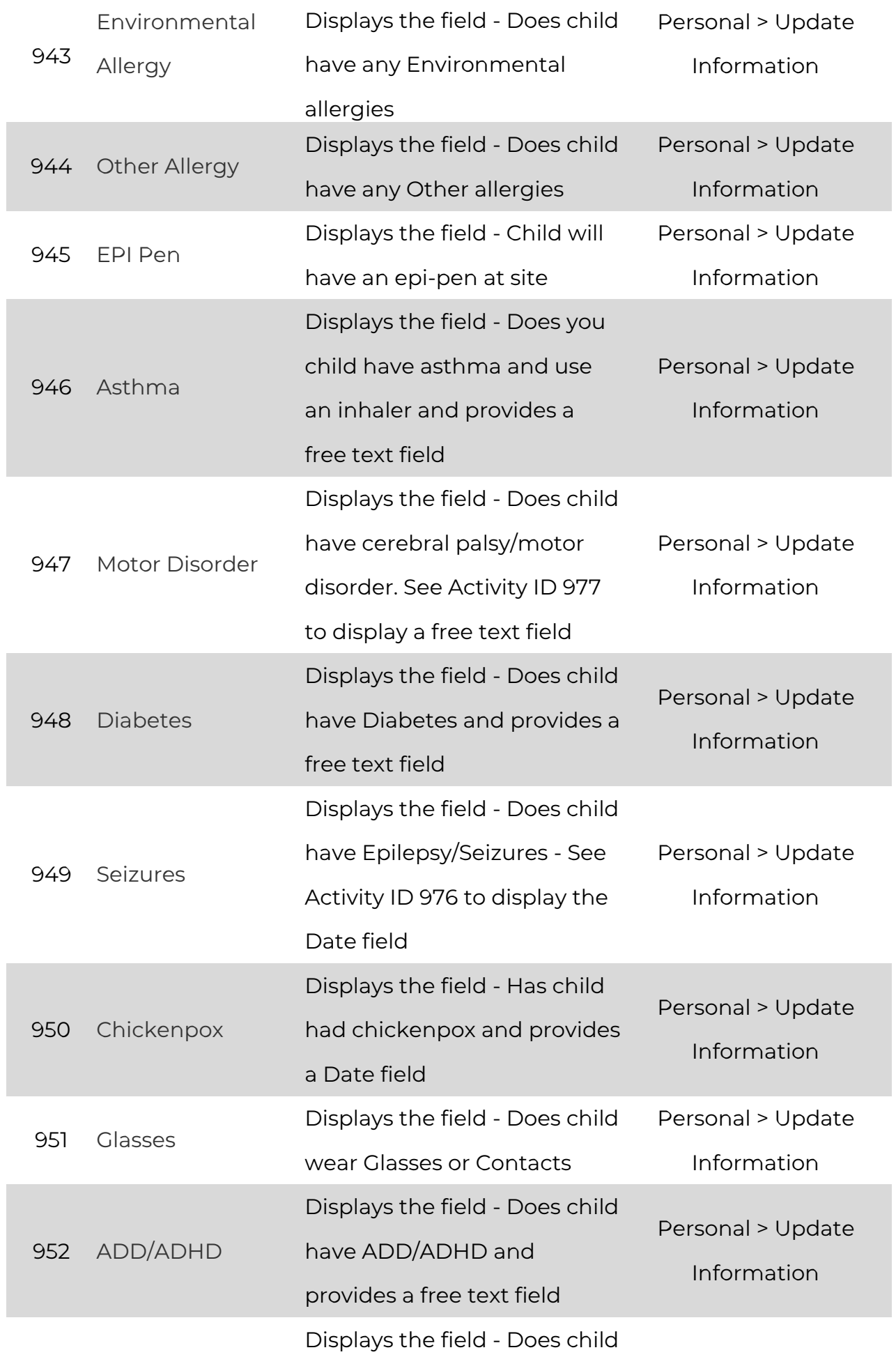

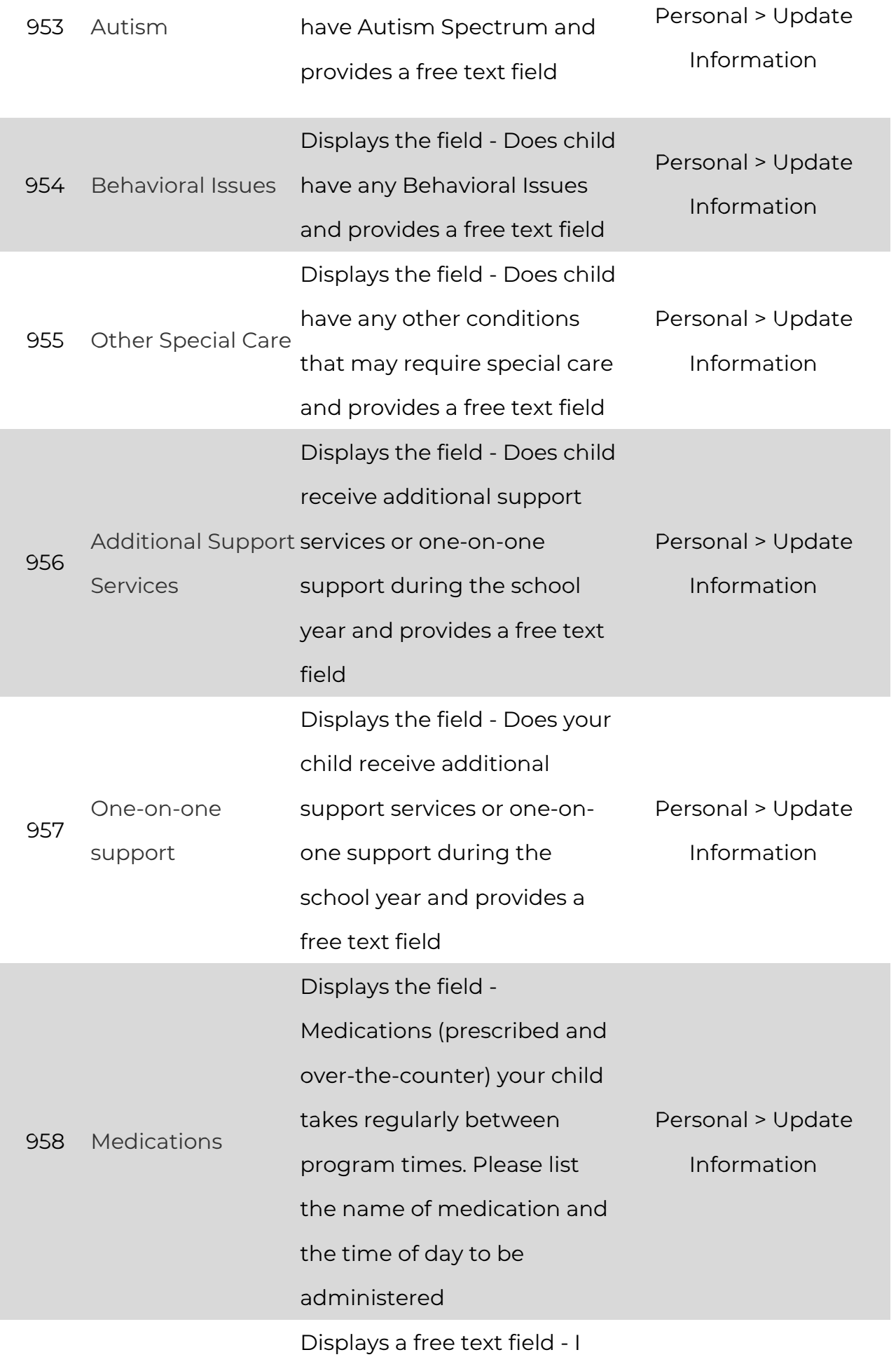

![](_page_8_Picture_378.jpeg)

![](_page_9_Picture_352.jpeg)

![](_page_10_Picture_416.jpeg)

![](_page_10_Picture_417.jpeg)

![](_page_11_Picture_447.jpeg)

![](_page_12_Picture_522.jpeg)

![](_page_13_Picture_478.jpeg)

![](_page_14_Picture_457.jpeg)

![](_page_15_Picture_472.jpeg)

![](_page_16_Picture_428.jpeg)

![](_page_17_Picture_424.jpeg)

![](_page_18_Picture_475.jpeg)

![](_page_19_Picture_478.jpeg)

![](_page_20_Picture_472.jpeg)

![](_page_21_Picture_434.jpeg)